## Upload files to an existing order: Phoenix Graphics Election Portal

1. After an order has been placed but files were not uploaded originally, click the '*eyeball'* next to '*action required'.* 

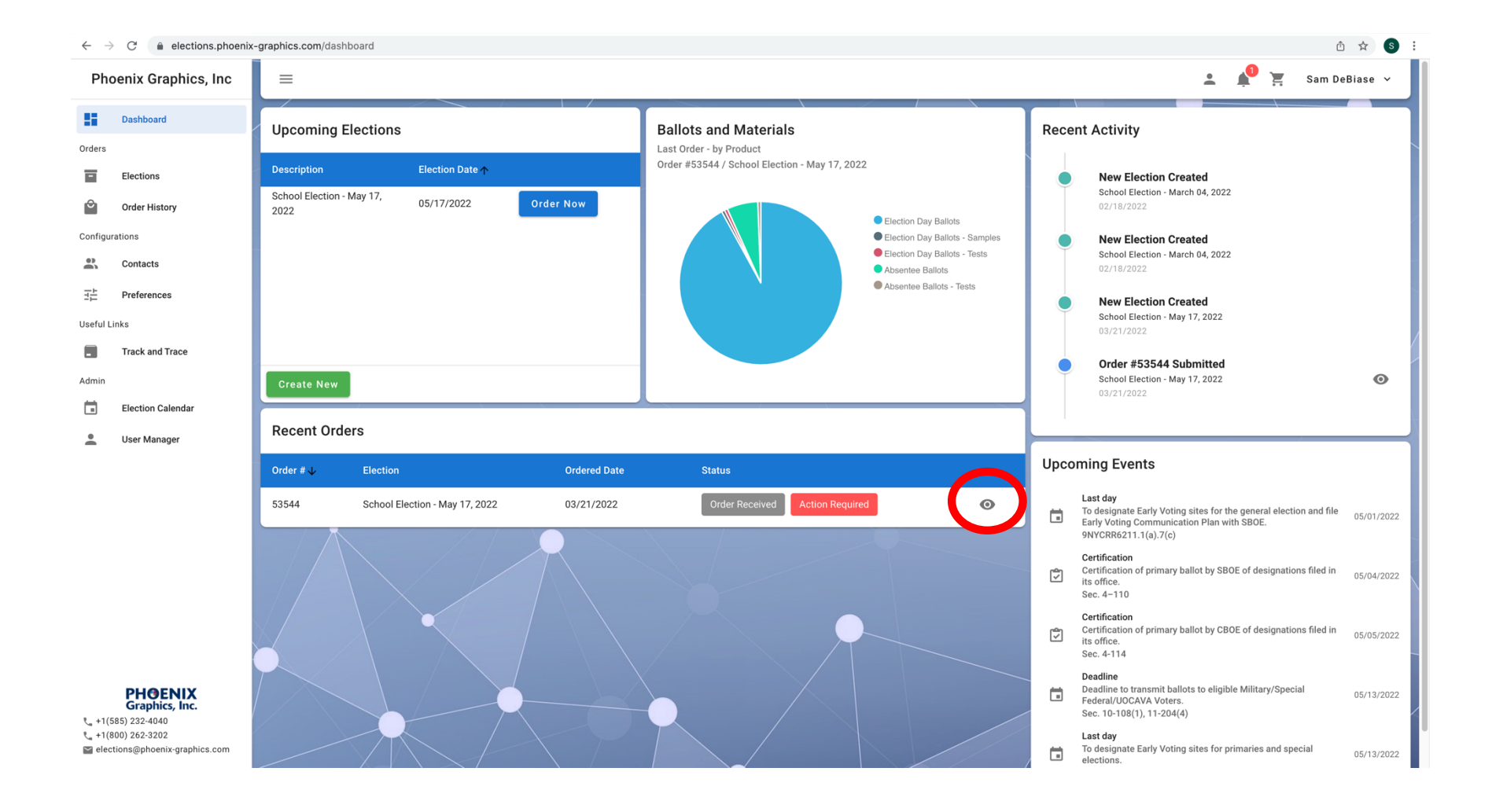

2. There will be an *'Upload Now'* button for every type of ballot you ordered. IF the files are the same for your *Election Day Ballots* and your *Absentee Ballots* you only need to upload one file. Click *'Upload now',* (repeat steps 2-5 as needed).

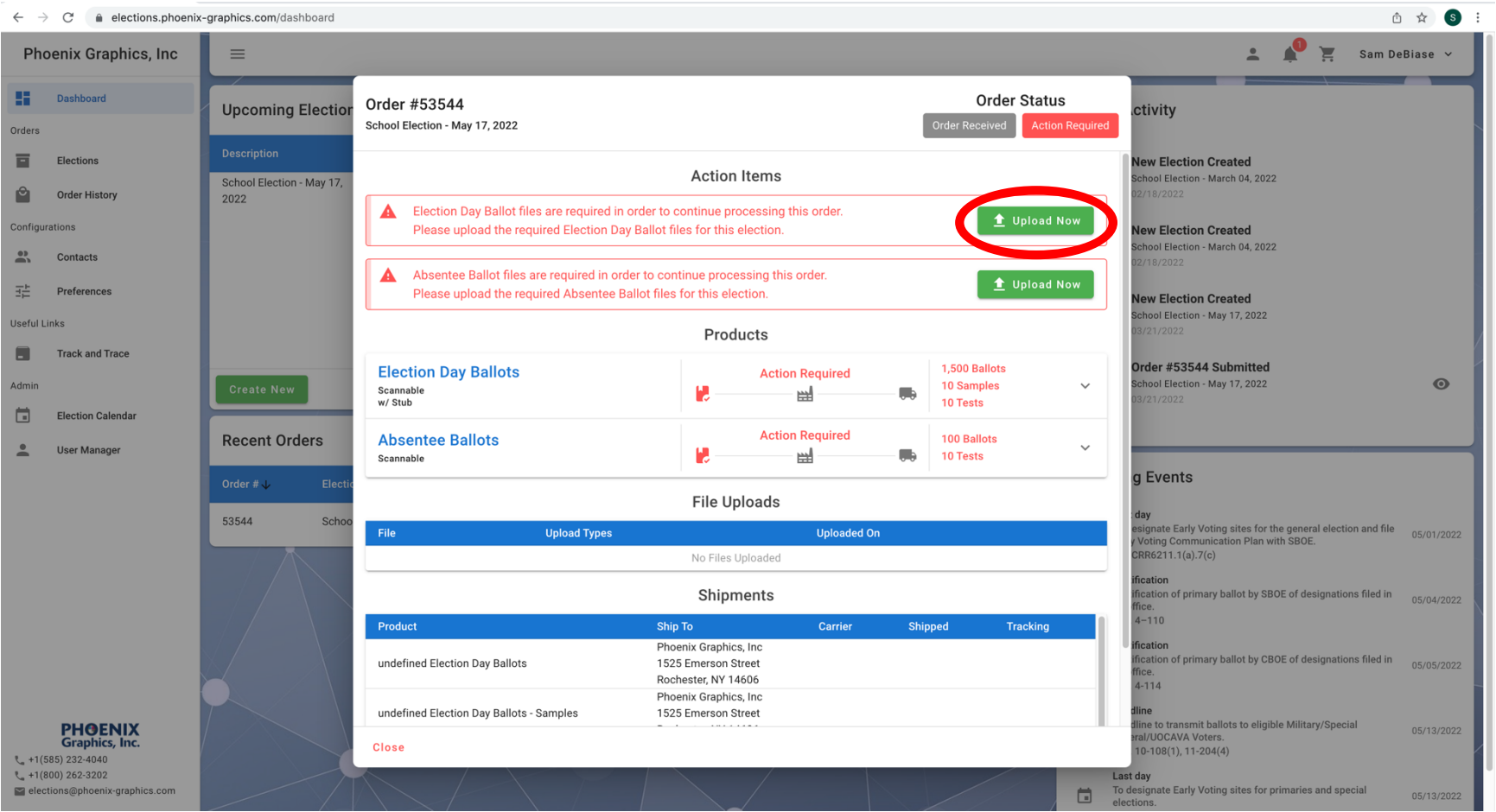

## *3.* Click on *"Drag and drop to upload!"*

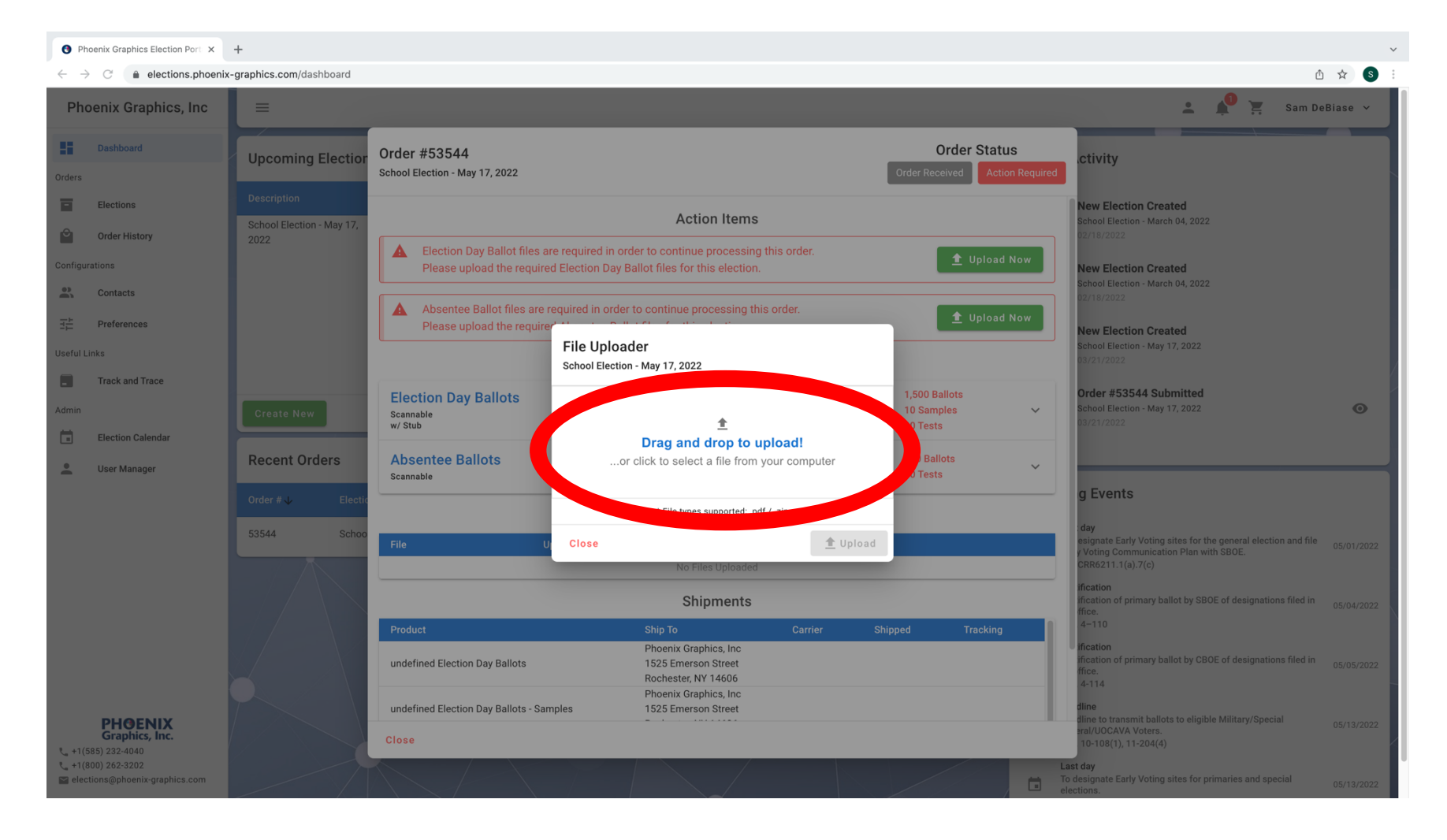

4. Select a *Ballot File* from your computer, then click '*Open'.*

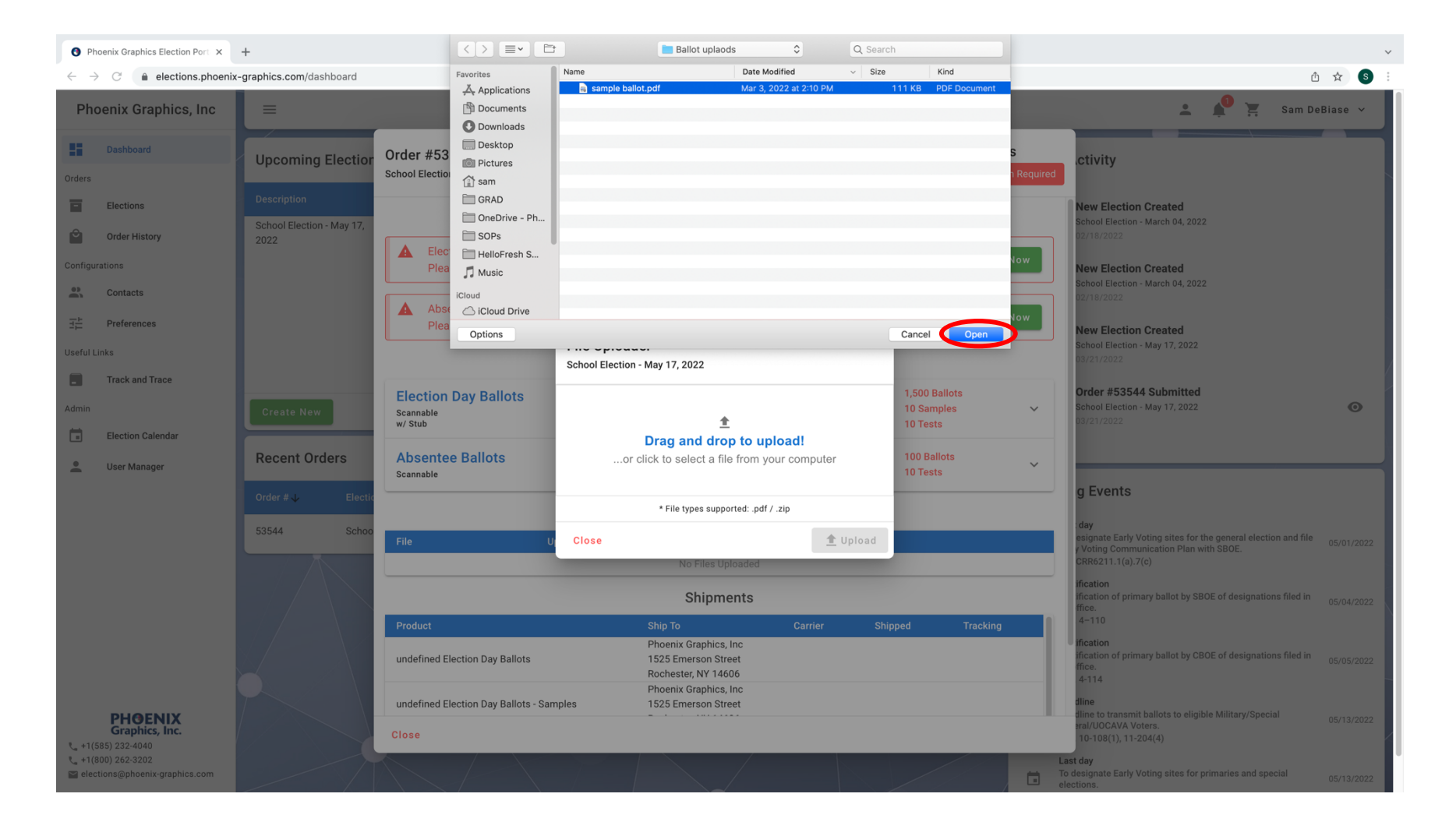

## **O** Phoenix Graphics Election Port X +  $\vee$ ① ☆ S :  $\leftarrow$   $\rightarrow$   $\mathbb{C}$   $\rightarrow$  elections.phoenix-graphics.com/dashboard  $\sim$  Sam DeBiase  $\sim$ **Phoenix Graphics, Inc. Dashboard Order Status** Order #53544 **Upcoming Electio ctivity** School Election - May 17, 2022 .<br>Orders  $\overline{\phantom{1}}$  Elections **New Election Created Action Items** chool Election - March 04, 2022 School Election - May 17,  $\mathbf{e}$ Order History 2022 A Absentee Ballot files are required in order to continue processing this order. Please upload the required Absentee Ballot files for this election. **New Election Created** School Election - March 04, 2022  $\frac{1}{2}$ Contacts **Products**  $\overline{\pm}$  Preferences **New Election Created** 1,500 Ballots **Election Day Ballots** Election<br>C Scannable<br>w/Stub chool Election - May 17, 2022 **File Uploader** .<br>Jseful Links 10 Samples  $\lambda$ School Election - May 17, 2022 10 Tests  $\blacksquare$ Track and Trace Order #53544 Submitted chool Election - May 17, 2022  $\bullet$ Ħ. **Election Calendar** Phoenix Graphics, Inc.  $10$ **Recent Orders**  $\overline{\phantom{a}}$ User Manager g Events (Numbering Sequence 1-1500)<br>Book No. 30 of 30 PHO \* File types supported: .pdf / .zip No. 1500 53544 **uy**<br>Jignate Early Voting sites for the general election and file <sub>05/01/2022</sub><br>Voting Communication Plan with SBOE.<br>RR6211.1(a).7(c) t Upload **Close** This preview is for content only. Due to discrepancies in typefaces and browser setting we cannot quarantee the cation information will print in the same style as shown here. The cation of primary ballot by SBOE of designations filed in quantity is for visual purposes only. The actual order quantities will print on the stub. cation of primary ballot by CBOE of designations filed in **Action Required Absentee Ballots** 100 Ballots  $-114$ 把 · 山  $\begin{array}{|c|c|c|}\n\hline\n\bullet & 10 \text{ Tests}\n\end{array}$ Scannable **PHOENIX**<br>Graphics, Inc. line to transmit ballots to eligible Military/Special<br>al/UOCAVA Voters. Close  $-108(1), 11-204(4)$  $(41(585) 232 - 4040)$  $+1(800) 262-3202$ ast day To designate Early Voting sites for primaries and special elections@phoenix-graph

## 5. Click *'Upload'.* You will receive a notification this has been completed and your *Action Required* should disappear.